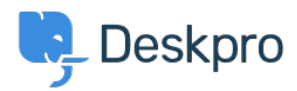

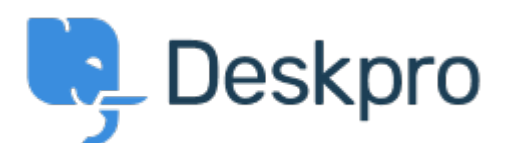

[Κέντρο Εξυπηρέτησης](https://support.deskpro.com/el) > [Κοινότητα](https://support.deskpro.com/el/community) > [Bug Report](https://support.deskpro.com/el/community/browse/type-3/view-list/viewmode-compact) > [Clicking on "Add or Remove agents from](https://support.deskpro.com/el/community/view/clicking-on-add-or-remove-agents-from-your-plan-takes-me-to-bad-page) [your plan" takes me to bad page](https://support.deskpro.com/el/community/view/clicking-on-add-or-remove-agents-from-your-plan-takes-me-to-bad-page)

Clicking on "Add or Remove agents from your plan" takes me to bad page Finished

- Dawn Messerly
- **Όνομα φόρουμ:** #Bug Report

<p>I just setup a demo of v4.<br> I was brought to a screen where I had a link to "Add or Remove agents from your plan"and one to "click here to add a new agent".<br><br> Clicking on the latter allows me to add a new agent.'<br><br> Clicking on the former takes me to a bad page. I've included screen shots of the link I clicked and the resulting web page.</p> Σχόλιο (1)

**Christopher Nadeau** πριν από 11 χρόνια Thanks Dawn, this should be fixed.